## 学生活动申请公共教室流程

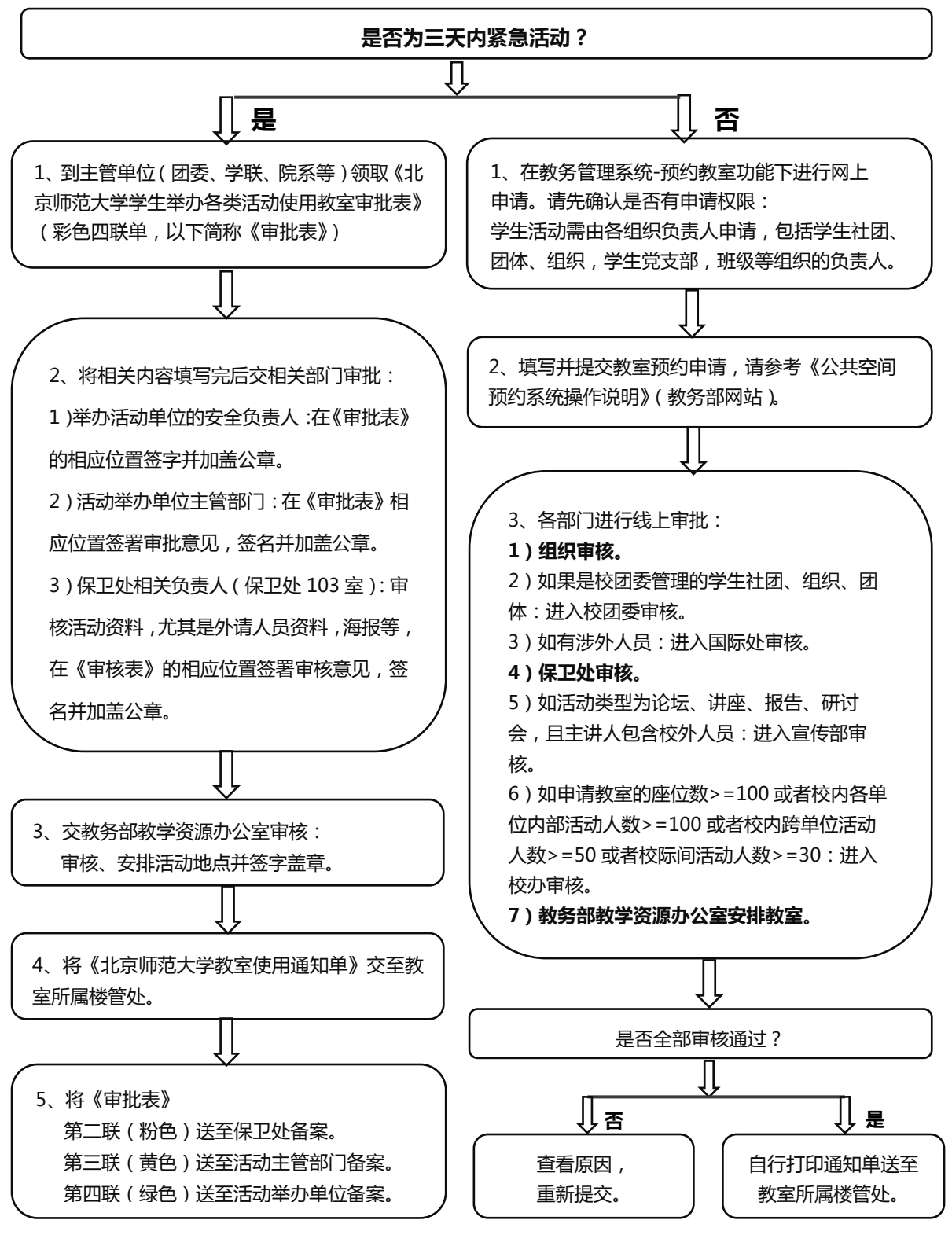

注:1)线下申请如需取消或变更教室请到主楼 A102 办理相关手续。

2)线上申请如需取消,在预约系统进行操作,如需变更请到主楼 A102 办理相关手续。

3)班级负责人开通申请权限、原申请人或审核人变更权限,请到教务部网站-常用下载-教学资源模块下,下载并填写 《公共教室预约系统账号开通申请表》交至主楼 A102。